## Göstergeler *(Devam ediyor)*

- a [ Birim] öğesini seçiniz ve sonra **ENT** düğmesine basınız.
- $\Omega$  Bir ayar menüsünü seçmek için  $\Omega$  vukarı veya vaşağı seçme düğmesine basınız.
- **B** İstediğiniz birimi seçmek için sol/sağ seçme anahtarının  $\boxed{\blacktriangleleft}$  veya  $\boxed{\blacktriangleright}$ düğmesine basınız.

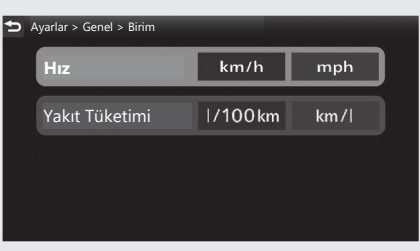

4 Sürüş bilgilerine, önceki ekrana veya Ana ekrana dönünüz. CS.40 Yukarıdaki ayarları dokunmatik ekranı kullanarak da yapabilirsiniz.

## **Mevcut ayarlar:**

- $\bullet$  [Hiz]: [km/s]/[mil/s]
- [Yakıt Tüketimi]: [l/100 km]/[km/l]/ [mpg]/[mil/L]

## **Varsayılan:**

- [Hız]: [km/s]
- [Yakıt Tüketimi]: [l/100 km]